## МІНІСТЕРСТВО ОСВІТИ І НАУКИ УКРАЇНИ ПОЛІСЬКИЙ НАЦІОНАЛЬНИЙ УНІВЕРСИТЕТ

Факультет інформаційних технологій, обліку та фінансів Кафедра комп'ютерних технологій і моделювання систем

> Кваліфікаційна робота на правах рукопису Петров Геннадій Русланович

> > УДК 004:334.7

# **КВАЛІФІКАЦІЙНА РОБОТА**

Інформаційна система аналізу ризиків підприємства 122 «Комп`ютерні науки»

Подається на здобуття освітнього ступеня бакалавр

кваліфікаційна робота містить результати власних досліджень. Використання ідей, результатів і текстів інших авторів мають посилання на відповідне джерело

 Г.Р. Петров (підпис, ініціали та прізвище здобувача вищої освіти)

> Керівник роботи Николюк Ольга Миколаїван д.е.н., професор

Житомир – 2023

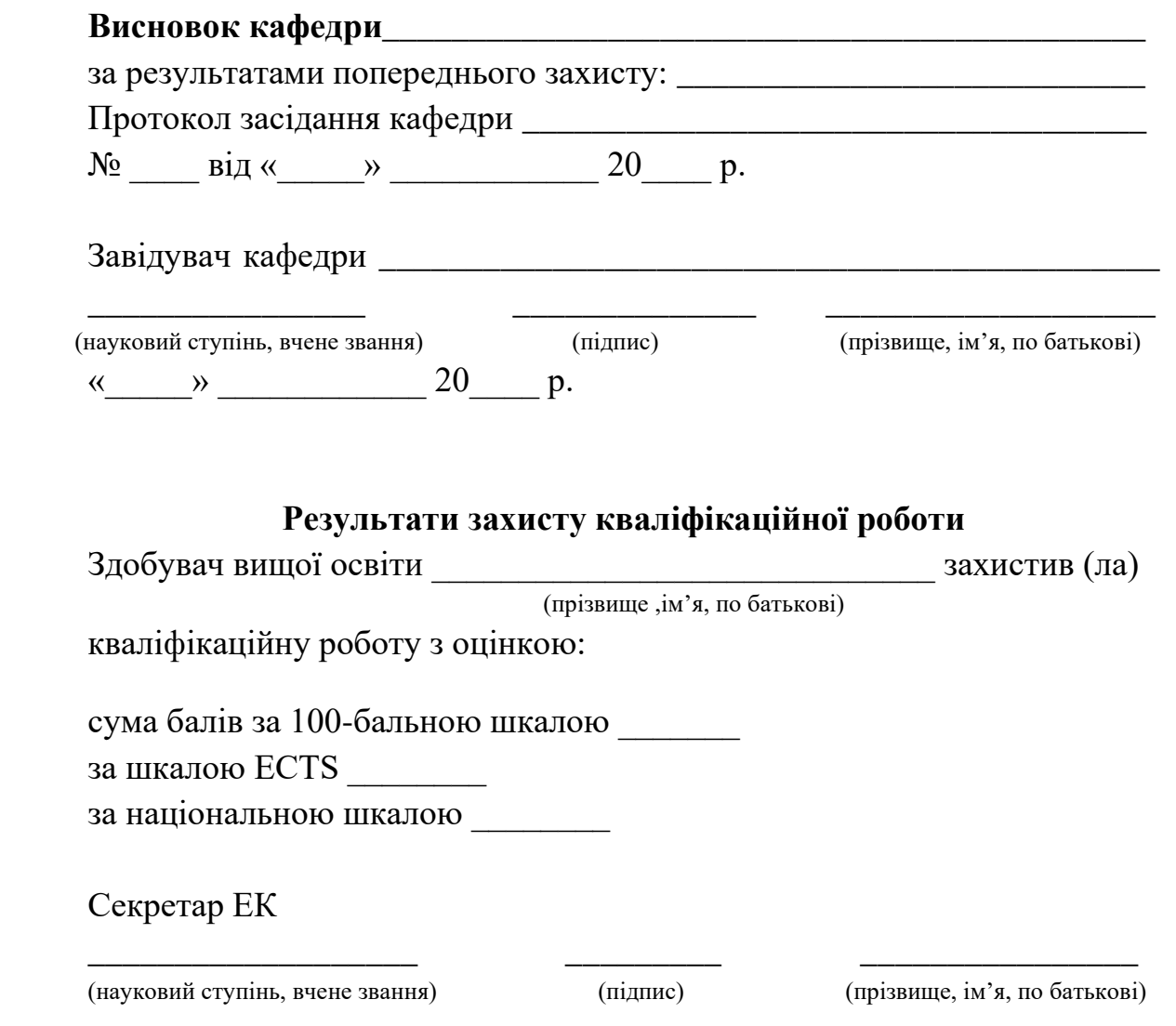

2

### **АНОТАЦІЯ**

Петров Г.Р. Інформаційна система аналізу ризиків підприємства – Кваліфікаційна система на правах рукопису.

Кваліфікаційна робота на здобуття освітнього ступеня бакалавр за спеціальністю 122 – Комп'ютерні науки. – Поліський національний університет, Житомир, 2023.

Кваліфікаційна робота присвячена реалізації інформаційної системи аналізу ризиків підприємства задля автоматизації і як результат прискорення процесу аналізу ризиків на підприємстві. Для досягнення даної мети у теоретичній частині роботи проведено аналіз предметної області і визначення особливостей ризиків підприємства, моделювання бізнес-процесів аналізу ризиків підприємства, проектування інформаційної системи аналізу ризиків підприємства за допомогою UML-діаграм та проектування бази даних інформаційної системи. У практичній частині реалізовано інтерфейс користувача інформаційної системи аналізу ризиків підприємства, розроблено інструкцію користування інформаційною системою.

Робота містить 42 сторінки, 14 рисунків, 4 таблиці, 20 літературних джерел.

Ключові слова: інформаційна система, база даних, інтерфейс.

### **SUMMARY**

Petrov H.R. Information system of enterprise risk analysis - Qualification system on manuscript rights.

Qualification work for obtaining a bachelor's degree in specialty 122 - Computer science. – Polissya National University, Zhytomyr, 2023.

The qualification work is devoted to the implementation of the enterprise's risk analysis information system for automation and as a result of accelerating the process of risk analysis at the enterprise. To achieve this goal, in the theoretical part of the work, an analysis of the subject area and determination of the characteristics of enterprise risks, modeling of enterprise risk analysis business processes, design of an enterprise risk analysis information system using UML diagrams and information system database design were carried out. In the practical part, the user interface of the company's risk analysis information system was implemented, and instructions for using the information system were developed.

The work contains 42 pages, 14 figures, 4 tables, 20 literary sources. Keywords: information system, database, interface.

## **СКОРОЧЕННЯ ТА УМОВНІ ПОЗНАЧЕННЯ**

ІС – інформаційна система

БД – база даних

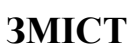

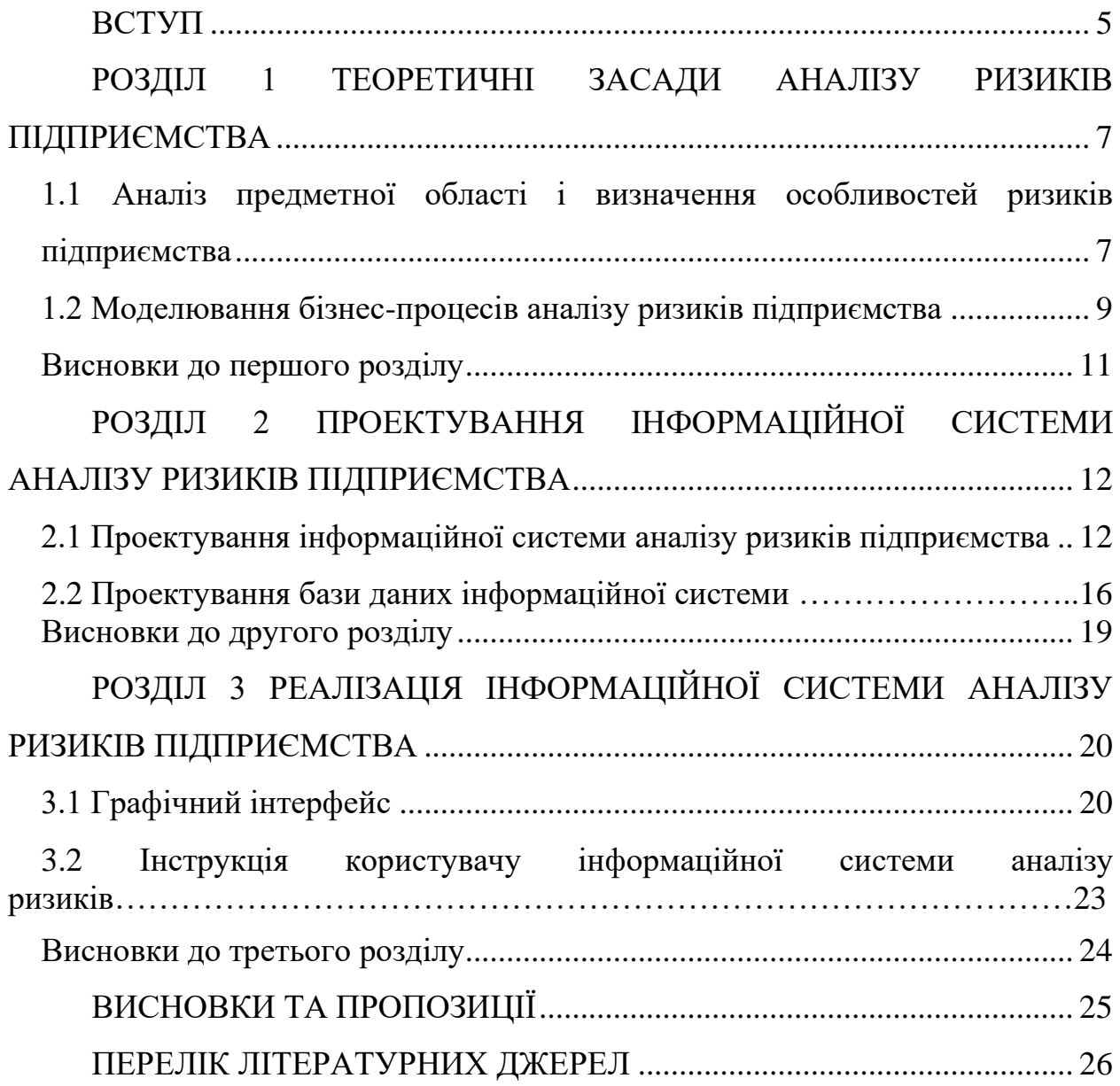

### **ВСТУП**

<span id="page-6-0"></span>В умовах сучасної нестабільності політичної, соціальної, економічної та інших сфер підприємствам стає дедалі складніше аналізувати та систематизувати ризики з метою подальшого управління ними. Як результат, постає завдання розробити уніфіковану систему, яка б покращували та прискорювала аналітичні процеси у сфері ідентифікації, моніторингу, аналізу та оцінювання ризиків у межах конкретних суб'єктів бізнесу. У зв'язку із зазначеним, актуальності набуває створення інформаційних систем аналізу ризиків підприємства, які здатні врахувати всі фактори, систематизувати дані та виводити стандартизований результат щодо ступеня ризику та інструментів управління ними. У рамках даної дипломної роботи розроблено інформаційну систему аналізу ризиків підприємства, основними функціями якої є акумуляція даних про ризики, їх оцінювання та надання доступу до узагальненої інформації про ризики користувачам.

**Предметом дослідження** методики гнучкої розробки сервісів, аналіз популярних фреймворків, розробка функціональної моделі платформи для браузерів за допомогою клієнт-серверної архітектури.

**Об'єктом дослідження** є сучасні технології розробки інформаційної системи аналізу ризиків підприємства, технології збереження даних, та способи побудови алгоритмів, для вирахування інтегральних коефіцієнтів ризиків.

Метою дослідження є виявлення, аналіз та зниження негативної дії ризиків підприємства на основі інформаційної системи аналізу ризиків підприємства. Для досягнення цієї мети необхідно виконати такі завдання:

проаналізувати предметну область і визначити особливості ризиків підприємства;

спроектувати інформаційну систему аналізу ризиків підприємства;

розробити графічний інтерфейс інформаційної системи аналізу ризиків підприємства

написати керівництво користувачу.

Дипломна робота складається з трьох частин. У першій частині розглядаються загальні концепції інформаційних систем, зокрема для опису предметної області, використовуючи IDEF0 та IDEF3 діаграми. Друга частина присвячена проектуванню інформаційної системи аналізу ризиків підприємства, використовуючи UML-діаграми, а третя частина присвячена питанням реалізації інформаційної системи аналізу ризиків підприємства, а саме її інтерфейсу.

За темою кваліфікаційної роботи опубліковано наукові публікації, а саме:

Петров Г.Р. Інтерфейс інформаційної системи аналізу ризиків підприємства. Учасник науково-практичної конференції науковопедагогічних працівників, докторантів, аспірантів та молодих вчених НІІ менеджменту, бізнесу і права Житомир ЖНАЕУ, травень 2023. С. 217–219

Петров Г.Р. Проектування інформаційної системи аналізу ризиків підприємства. Учасник науково-практичної конференції науковопедагогічних працівників, докторантів, аспірантів та молодих вчених НІІ менеджменту, бізнесу і права Житомир ЖНАЕУ, травень 2023. С. 80–82.

− Петров Г.Р. Моделювання бізнес-процесів аналізу ризиків підприємства. Учасник IV International Scientific and Practical Conference "Modern problems of science education and society" Київ, 19-21 червня 2023.

## <span id="page-8-0"></span>**РОЗДІЛ 1 ТЕОРЕТИЧНІ ЗАСАДИ АНАЛІЗУ РИЗИКІВ ПІДПРИЄМСТВА**

## <span id="page-8-1"></span>**1.1 Аналіз предметної області і визначення особливостей ризиків підприємства**

Аналіз ризику – це процес вивчення та оцінки потенційних небезпек, які можуть вплинути на досягнення цілей або успішне виконання проекту, діяльності підприємства або прийняття рішень. Аналіз ризику допомагає ідентифікувати, оцінити та розуміти ризики, що виникають у конкретній ситуації, та приймати обґрунтовані рішення щодо їх управління. Аналіз ризиків складається з різних складових і підпроцесів, які спрямовані на вивчення та оцінку ризиків. Основні складові і підпроцеси аналізу ризиків включають:

− ідентифікація ризиків. Цей підпроцес включає визначення та ідентифікацію потенційних ризиків, які можуть виникнути в рамках проекту або діяльності. Він може включати аналіз зовнішніх та внутрішніх факторів, перегляд попередніх проектів або досвіду, участь експертів та зацікавлених сторін;

− оцінка ризиків. Цей підпроцес передбачає оцінку потенційного впливу ризиків на проект або діяльність. Використовуються різні методи оцінки, включаючи кількісні та якісні методи. Результатом оцінки є визначення важливості та пріоритетності ризиків;

− визначення та реалізація стратегій управління ризиками. На цих етапах розробляються та впроваджуються стратегії та плани управління ризиками. Вони включають в себе визначення прийняття рішень, мінімізації ризиків, управління випадковими подіями, контролю та моніторингу ризиків.

Інформаційні потоки в аналізі ризиків підприємства є важливою складовою процесу управління ризиками. Ці потоки забезпечують збір, обмін та аналіз різноманітної інформації, необхідної для ефективного розуміння та управління ризиками. Основні інформаційні потоки включають:

− потоки даних, які формуються у процесі збору інформації: цей потік включає дані про потенційні ризики. Це можуть бути внутрішні дані підприємства, такі як фінансові звіти, статистика продажів, інформація про процеси та проектні документи. Також використовуються зовнішні дані, такі як економічні тенденції, законодавство, конкуренція, соціальні та політичні фактори;

− інформаційні потоки, які формуються у процесі обробки даних і беруть участь в процесі оцінки та інтерпретації зібраної інформації. Це може включати використання статистичних методів, експертних оцінок, моделей аналізу ризиків та інших інструментів. Метою аналізу є виявлення потенційних ризиків, їх впливу та ймовірності виникнення;

потоки даних, які формуються у процесі збереження інформації. Це можуть бути бази даних, електронні системи документообігу, архіви. Збереження інформації дозволяє використовувати її для подальшого аналізу, відстеження змін ризиків та оцінки ефективності управління ризиками.

Автоматизація процесу аналізу ризиків здатна значно прискорити процес збору, аналізу та оцінки ризиків. Завдяки автоматизації, можна автоматично збирати дані, проводити обчислення та розрахунки, генерувати звіти та рекомендації. Це дозволяє значно зменшити час, затрачений на процес аналізу ризиків, і підвищує ефективність роботи команди з управління ризиками. Основними користувачами автоматизованої системи аналізу ризиків підприємства можуть бути: керівництво підприємства, відділ управління ризиками, фінансовий відділ тощо.

### <span id="page-10-0"></span>**1.2 Моделювання бізнес-процесів аналізу ризиків підприємства**

Наразі будь-яка компанія може запропонувати велику кількість видів діяльності. Для того, щоб забезпечити успішне функціонування компанії, необхідно розробити та впровадити заходи для підвищення її конкурентоспроможності та ефективного розподілу ресурсів. Одним із з таких заходів є виявлення та управління ризиками. Для візуалізації бізнес процесів існує діаграми функціонального моделювання IDEF0 та IDEF3.

IDEF0 – це методологія функціонального моделювання і графічної нотації, призначена для формалізації та опису бізнес-процесів [7]. На IDEF0 моделі відображено процес аналізу ризиків підприємства (рис. 1.1). Перший крок аналізу ризиків підприємства – це безпосереднє виявлення ризиків. Далі здійснюється оцінка ризиків і останній крок надання рекомендацій ризикменеджменту.

Елементами IDEF0-діаграми аналізу ризиків підприємства є:

- вхідні дані поточний стан підприємства, зовнішня економічна ситуація на ринку, стан конкурентних підприємств;
- вихідні дані рекомендації ризик-менеджменту;
- контроль законодавство країни, внутрішні інструкції, накази;
- механізми персонал, програмне забезпечення.

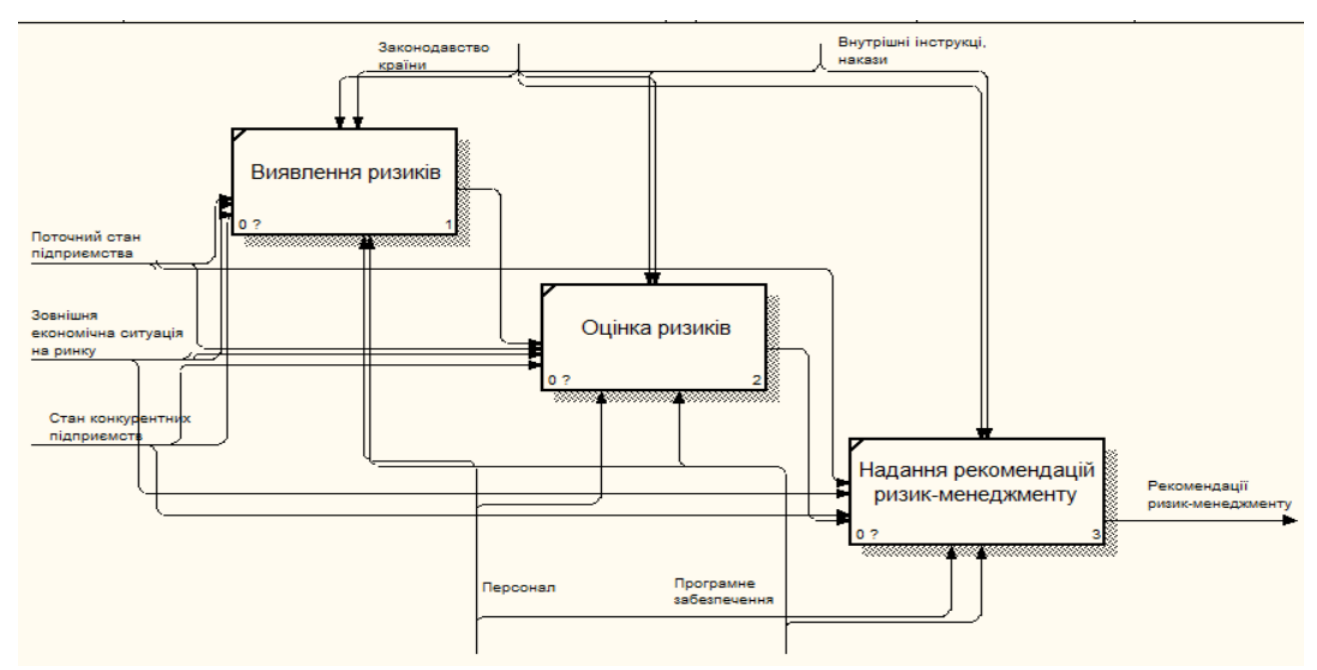

Рисунок 1.1 – IDEF0-діаграма аналізу ризиків підприємства

Також процес аналізу ризиків підприємства можна змоделювати за допомогою діаграми IDEF3 (рис. 1.2). IDEF3 – це діаграма яка документує технологічні процеси на підприємстві і представляє собою інструмент для наочного дослідження і моделювання їх сценаріїв [9].

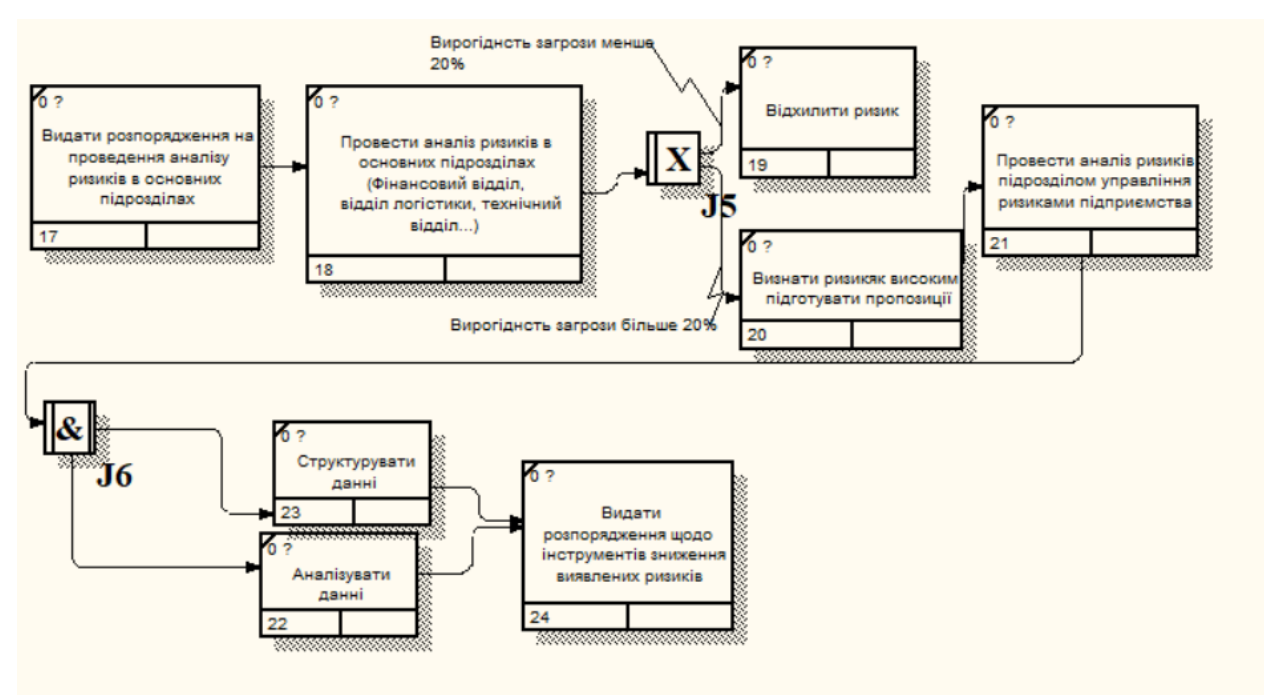

Рисунок 1.2 – IDEF3-діаграма аналізу ризиків підприємства

На діаграмі відображена послідовність процесу аналізу ризиків підприємства. Спочатку видається розпорядження на проведення аналізу ризиків підприємства в основних підрозділах. Далі здійснюється аналіз ризиків в наступних підрозділах: фінансовий відділ, відділ логістики, технічний відділ і тощо. Якщо вірогідність загрози менше 20% ризик відхиляється , в іншому випадку ризик визначається як високий, надаються пропозиції щодо оптимальних інструментів ризик-менеджменту, які направляються до підрозділу управління ризиками підприємства. В підрозділі управління ризиками підприємства збираються результати аналізу ризиків всіх підрозділів, аналізуються, структуруються та видається розпорядження щодо інструментів зниження виявлених ризиків.

#### **Висновки до першого розділу**

<span id="page-12-0"></span>Таким чином, в першому розділі проведено аналіз предметної області даного дослідження. Здійснено моделювання бізнес-процесів за допомогою діаграм IDEF0 та IDEF3. Побудовано IDEF0-діаграму, що ідентифікує залежності та взаємозв'язки між функціональними блоками процесу аналізу ризиків підприємства. Розроблено процесну діаграму IDEF3. яка відображає логічну послідовність процесу аналізу ризиків підприємства.

## **РОЗДІЛ 2**

## <span id="page-13-0"></span>**ПРОЕКТУВАННЯ ІНФОРМАЦІЙНОЇ СИСТЕМИ АНАЛІЗУ РИЗИКІВ ПІДПРИЄМСТВА**

## <span id="page-13-1"></span>**2.1 Моделювання інформаційної системи аналізу ризиків підприємства**

Першим етапом розробки інформаційної системи є її проектування. У даному дослідженні на даному етапі використано методологію UML (Unified Modeling Language), призначену для спрощення розуміння створюваного проекту інформаційної системи [9]. UML-діаграми додають підтримку проекту та полегшують розробку документації. Слід розглянути діаграми діяльності, послідовності та станів інформаційної системи аналізу ризиків підприємства. Діаграма діяльності демонструє процес роботи інформаційної системи аналізу ризиків підприємства (рис. 2.1).

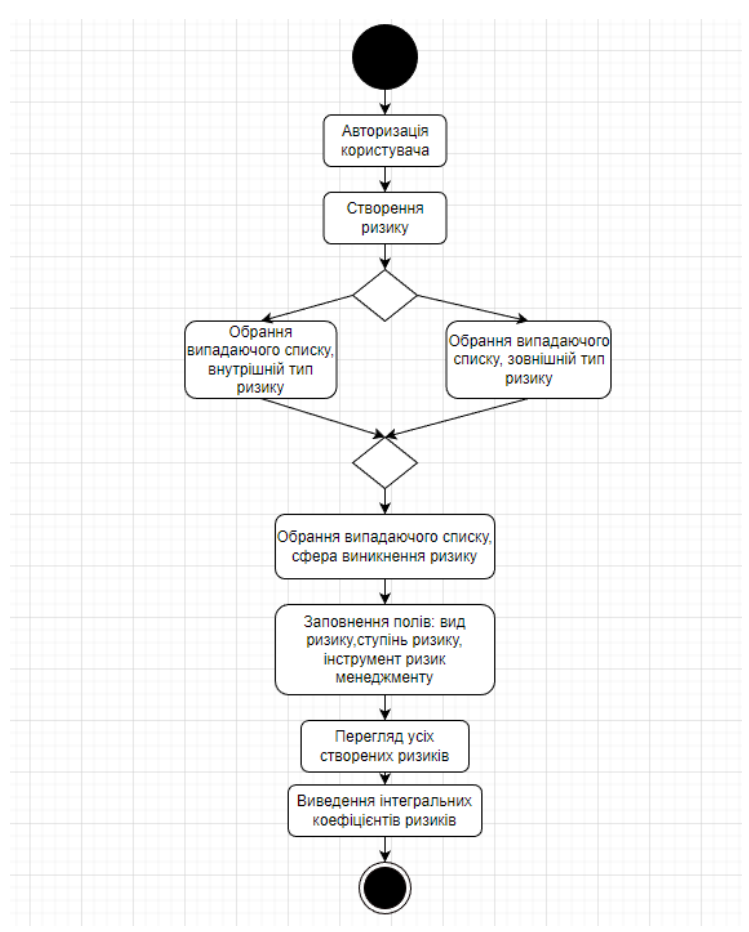

Рисунок 2.1 – UML-діаграма діяльності інформаційної системи

Діаграма діяльності зображає послідовність дій користувача у межах системи. Насамперед, користувач авторизується. Потім він переходить до етапу створення ризику. Після внесення відповідних даних у систему відбувається перегляд усіх створених ризиків. Кінцевим етапом аналізу ризику є перевірка інтегральних коефіцієнтів ризиків.

У результатів проектування інформаційної системи розроблено UMLдіаграму послідовності, що відображає алгоритм роботи системи аналізу ризиків (рис. 2.2). Після авторизації користувач отримує доступ до головного меню та обирає сторінку створення ризику. Далі користувач вводить дані про ризик, які зберігаються системою у внутрішньому сховищі браузера (*local storage*).

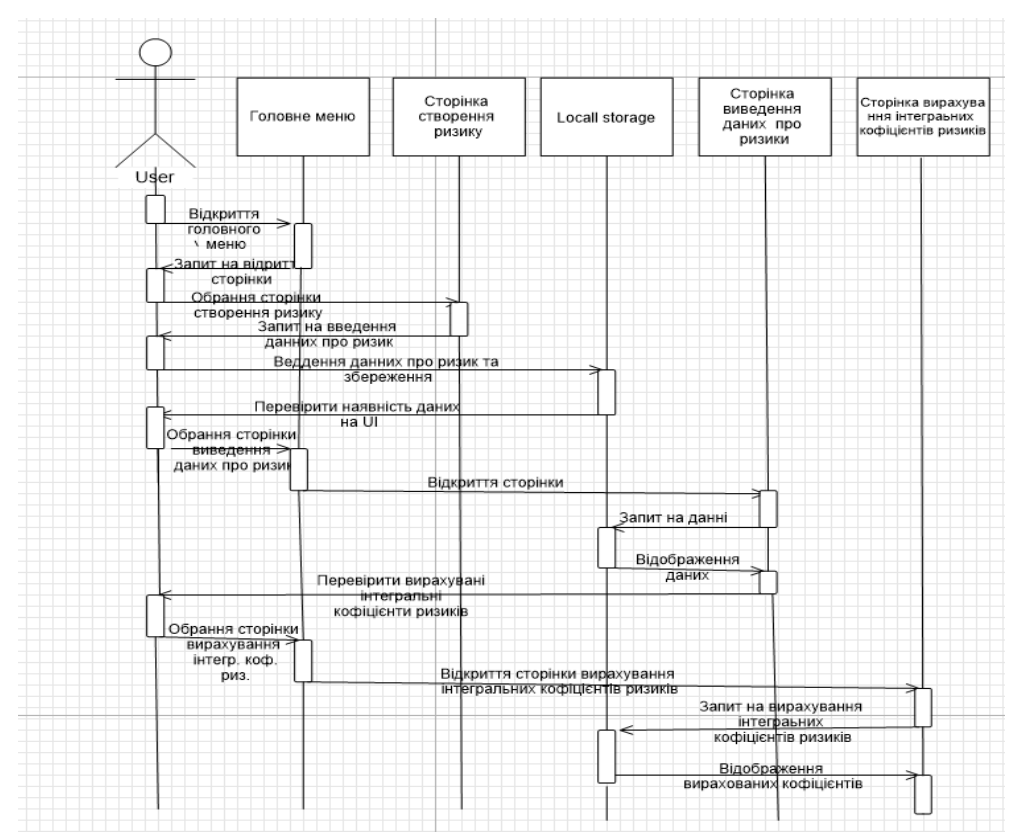

Рисунок 2.2 – Діаграма послідовності інформаційної системи аналізу ризиків підприємства

На наступному кроці система перевіряє збереження та відображення даних на сторінці виведення даних про ризик. Зокрема, формується запит до внутрішнього сховища браузера (*local storage*) для отримання даних про ризики. Після успішної перевірки, користувач повторно відкриває головне меню та переходить на сторінку кількісного оцінювання інтегральних коефіцієнтів ризиків, у межах якої обчислюється середнє арифметичне значення рівнів раніше введених ризиків у розрізі сфер їх виникнення. Аналогічно, частина інтерфейсу користувача здійснює запит до внутрішнього сховища браузера (*local storage*) на отримання даних про ризики.

Крім того, у процесі проектування інформаційної системи аналізу ризиків побудовано UML-діаграму її станів. Діаграма станів – це діаграма, що визначає зміну станів в інформаційній системі, іншими словами кожна взаємодія користувача з програмою призводить зміну стану програми, чи то переключання між сторінками, чи то введення певних даних в програмі [8]. На рис. 2.3 зображено можливі стани системи аналізу ризиків підприємства.

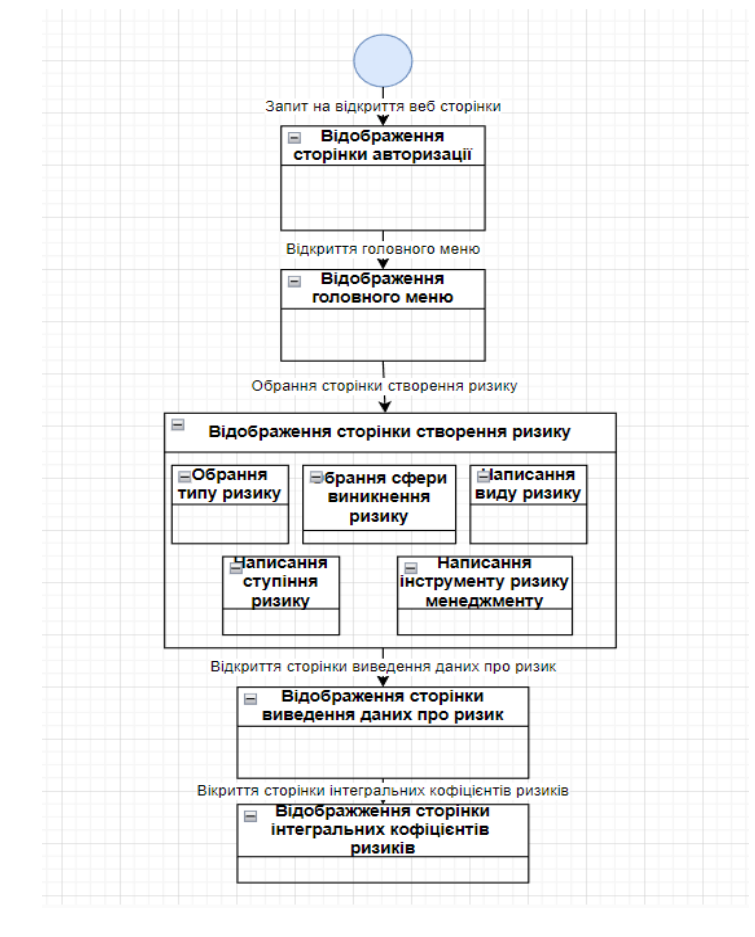

Рисунок 2.3 – UML-діаграма станів інформаційної системи

Перший стан – відображення сторінки авторизації, на якій користувач здійснює вхід до системи шляхом заповнення відповідних полів. Наступний стан – відображення головного меню, у якому користувача може обрати чотири сторінки, а саме: сторінка Створення ризику, Виведення даних про ризики, Інтегральні коефіцієнти ризиків, Управління ризиками.

Перейшовши на сторінку створення ризику, користувач змінює стан інформаційної системи. Стан відображення сторінки створення ризику включає наступні підстани: обрання типу ризику, обрання сфери виникнення ризику, вибір виду ризику, визначення ступеня ризику, опис інструменту ризик-менеджменту. Кінцевим результатом зазначених підстанів є безпосереднє створення ризику. Наступний стан – відображення сторінки виведення даних про ризик, де користувач може переглянути систематизовану інформацію про всі створені ризики у вигляді таблиці. Кінцевий стан – стан відображення сторінки значень інтегральних коефіцієнтів ризиків, на якій відображаються середні рівні ризиків у розрізі сфери виникнення.

Узагальнена структурна схема інформаційної системи аналізу ризиків

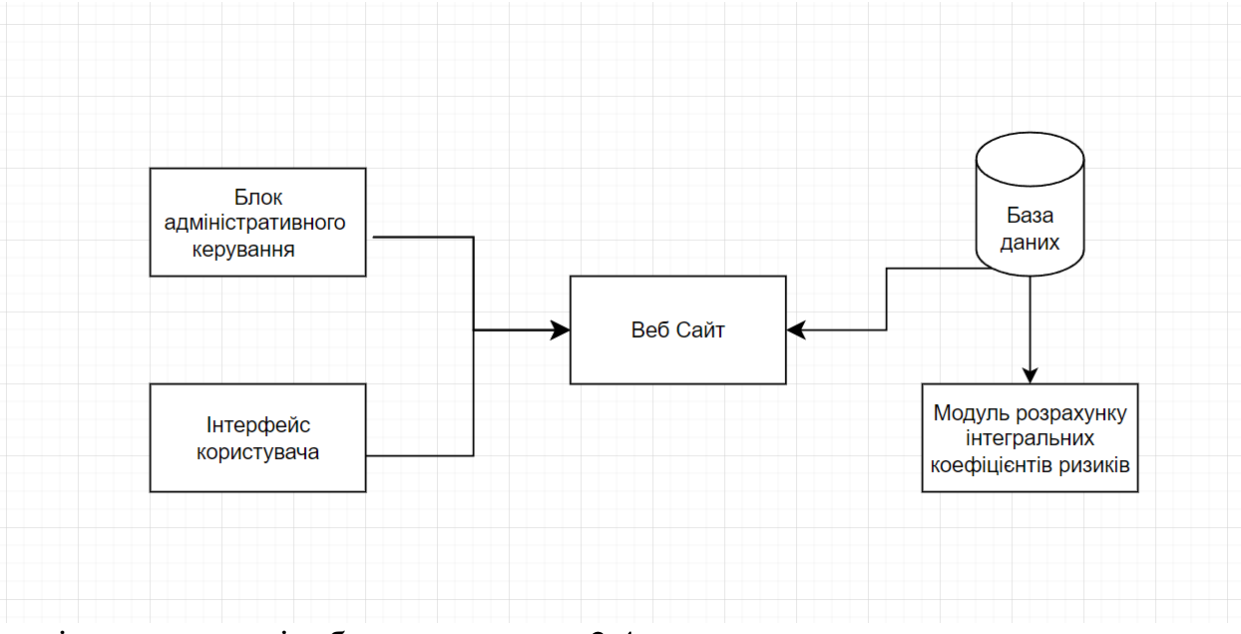

підприємства відображена на рис. 2.4.

Рисунок 2.4 – Структурна схема інформаційної системи

Отже інформаційна система складається з таких блоків, блок адміністративного керування, інтерфейс користувача, база даних, модуль розрахунку інтегральних коефіцієнтів.

## **2.2 Проектування бази даних інформаційної системи**

Для збереження даних інформаційної системи аналізу ризиків підприємства використовується внутрішнє сховище браузера (*local storage*) Розмір даного сховища 5 МВ і воно у певній мірі є альтернативним рішенням бази даних. Для сховища включено наступні сутності:

- − зареєстровані користувачі;
- − активний користувач;
- − ризики;
- вирахувані ризики.

У табл. 2.1–2.4 представлено опис зазначених сутності бази даних.

Таблиця 2.1 – Сутність «Зареєстровані користувачі»

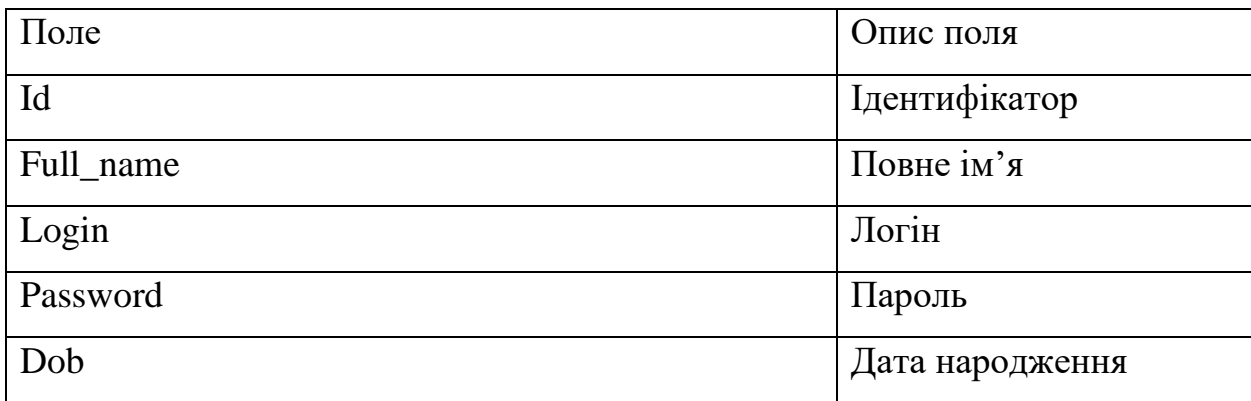

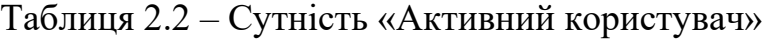

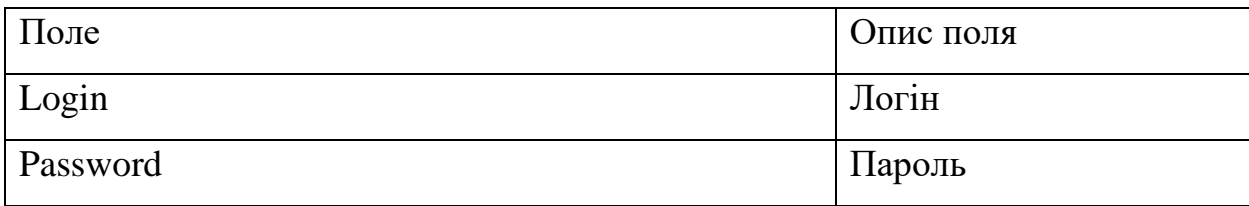

| Поле                 | Опис поля             |
|----------------------|-----------------------|
| type_risk            | Тип ризику            |
| area_risk_occurrence | Сфера<br>виникнення   |
|                      | ризику                |
| kind_risk            | Вид ризику            |
| degree_of_risk       | Ступінь ризику        |
| risk_management_tool | Інструменти<br>ризик- |
|                      | менеджменту           |

Таблиця 2.3 – Сутність «Ризики»

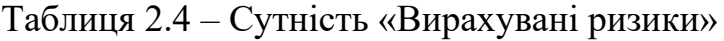

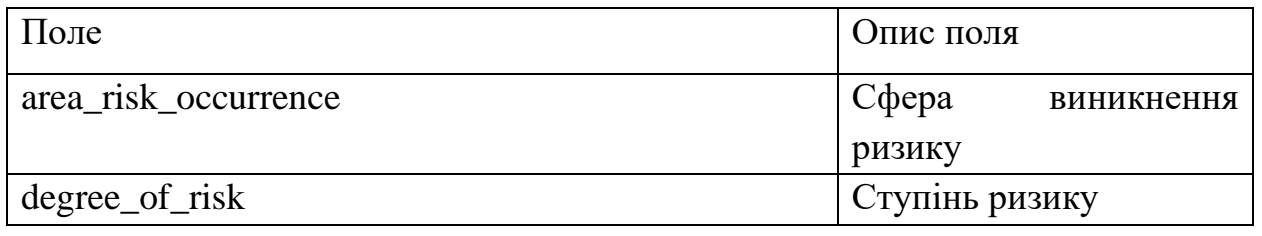

На рис. 2.5 відображено ER-діаграма бази даних інформаційної системи

аналізу ризиків, що демонструє зв'язки між вибраними сутностями.

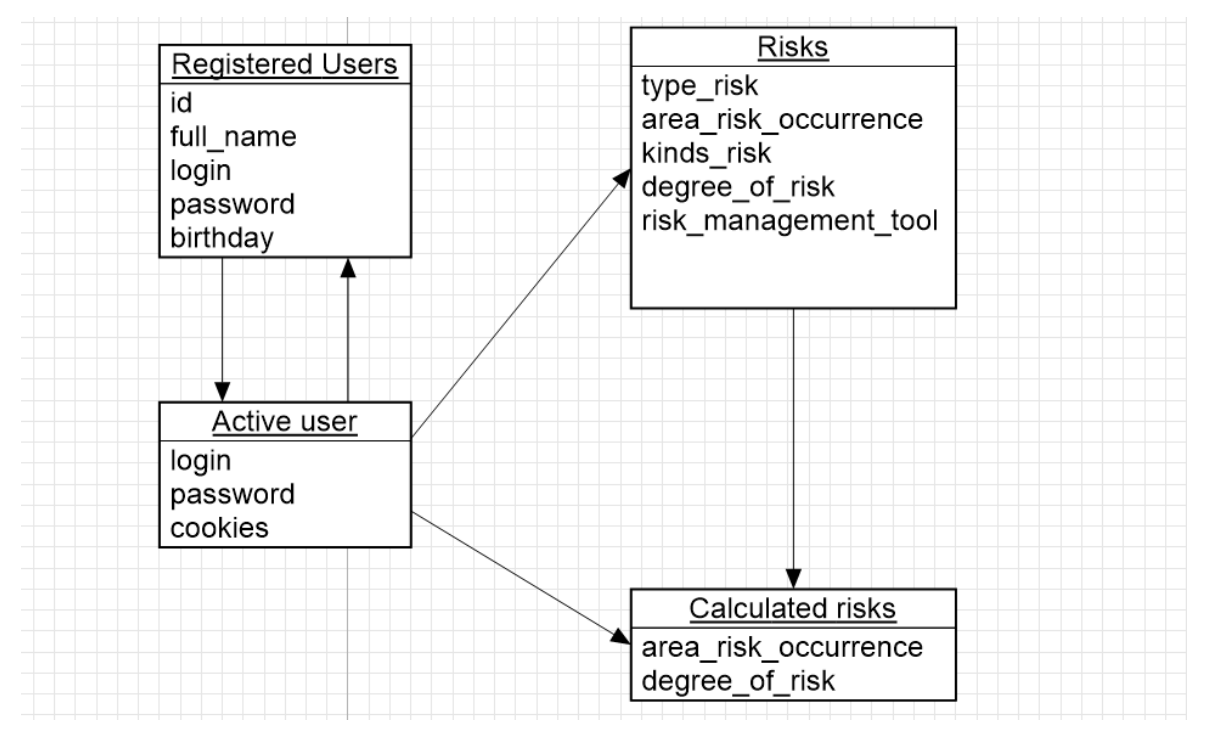

Рисунок 2.5 – ER діаграма бази даних

Між таблицею зареєстровані користувачі і таблицею активний користувач встановлюється зв'язок один до одного, оскільки активний користувач має відповідно бути наявним у зареєстрованих користувачах. У разі наявності в базі даних активного користувача, надається доступ до усіх створених ризиків, а також подальша можливість їх створювати та доступ до вирахуваних ризиків.

### **Висновки до другого розділу**

<span id="page-19-0"></span>В другому розділі здійснено моделювання інформаційної системи аналізу ризиків підприємства використовуючи методологію UML моделювання. Побудовано UML-діаграми діяльності, послідовності та станів інформаційної системи аналізу ризиків підприємства. Також змодельовано Entity-relationship діаграма та таблиці бази даних, які забезпечують збереження даних інформаційної системи. Виділено збережені сутності в local storage.

## <span id="page-20-0"></span>**РОЗДІЛ 3 РЕАЛІЗАЦІЯ ІНФОРМАЦІЙНОЇ СИСТЕМИ АНАЛІЗУ РИЗИКІВ ПІДПРИЄМСТВА**

### <span id="page-20-1"></span>**3.1 Графічний інтерфейс програми**

Важливо, щоб система аналізу ризиків мала дружній та інтуїтивно зрозумілий інтерфейс. Графічний інтерфейс – це форма інтерфейсу, яка дозволяє користувачеві взаємодіяти з електронним пристроєм за допомогою графічних елементів і звукових індикаторів [5]. Графічний інтерфейс є відповіддю на стрімкий розвиток інтерфейсу командного рядка (CLI), який вимагав введення команд з клавіатури комп'ютера.

Інформаційну систему аналізу ризиків підприємства реалізовано за допомогою мови програмування java script та бібліотеки React. У проекті використано допоміжну бібліотеку Antd, яка надає можливість використовувати вже створені інтерфейси користувача компоненти (поля, випадаючи списки, меню і т.д.). Доступ і передача інформації до компонент надає бібліотека Redux. Замість збереження даних в базах back end частини, в інформаційній системі використано внутрішнє сховище браузера (local storage).

Розроблена інформаційна система складається з модулів, які реалізовано у вигляді веб-сторінок сайту, а саме: Сторінка авторизації, створення ризику, Виведення даних про ризики, Інтегральні коефіцієнти ризиків, Результати управлянні ризик-менеджменту. Перше сторінка інформаційної системи аналізу ризиків підприємства – є сторінка авторизації показана на (рис 3.1). Якщо залишити поля порожніми, з'явиться повідомлення з проханням ввести дані для входу.

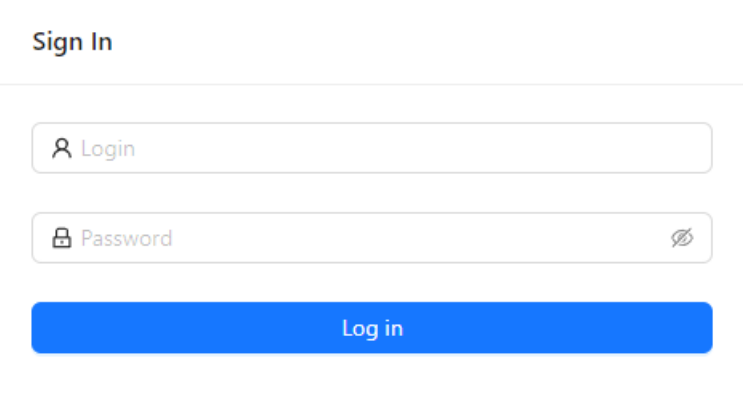

Рисунок 3.1 – Форма входу ІС

Після успішної авторизації користувач може обрати сторінку в головному меню, яке має 4 вкладки: Створення ризику, Виведення даних про ризики, Інтегральні коефіцієнти ризиків, Результати управлянні ризикменеджменту, показано на (рис. 3.2).

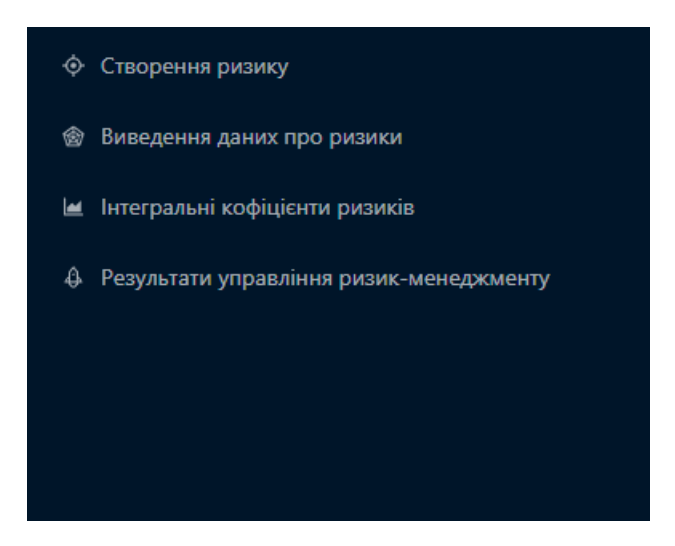

Рисунок 3.2 – Бічне меню ІС

Сторінка Створення ризику дає можливість введення даних про окремі ризики підприємства у систему. Інформаційною системою передбачено вибір типів ризиків (внутрішні та зовнішні), сферу виникнення ризиків (для внутрішніх ризиків: сфери постачання, виробництва, збуту; для зовнішніх: економічна, політична, демографічна, соціальна, географічна сфери; також є можливість обрати опцію "інше" у випадаючому списку, якщо жоден варіант з випадаючого списку не відповідає вимогам користувача), вид ризику (вводиться вручну). В полі ступінь ризику користувач оцінює ризик за шкалою від 0 до 10 балів. Останнє поле сторінки Створення ризику передбачає введенні оптимальних інструментів ризик-менеджменту (рис. 3.3).

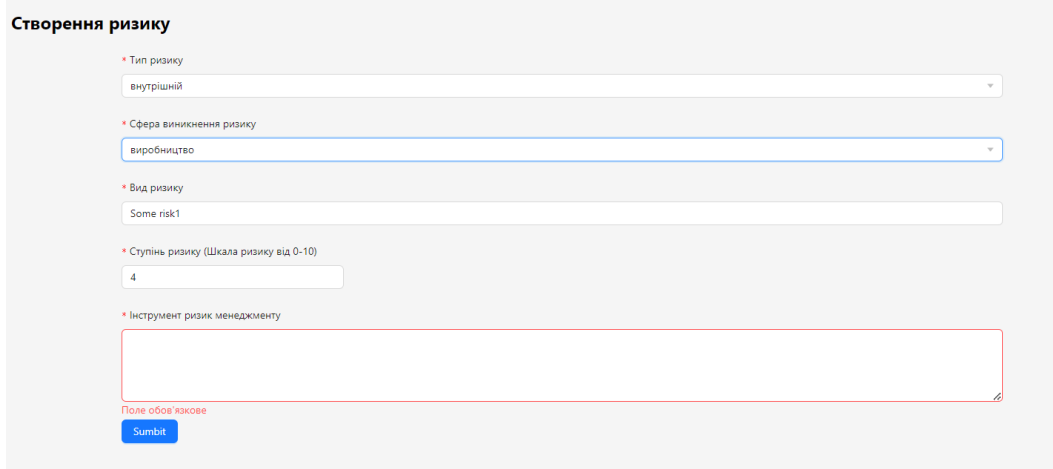

Рисунок 3.3 – Сторінка створення ризику

На наступній сторінці Виведення даних про ризики відображається таблиця, що містить усі попередньо створені підприємницькі ризики, а також функціонал для переключання між сторінками таблиць. На цій сторінці також можна видалити всі раніше створені ризики (рис. 3.4).

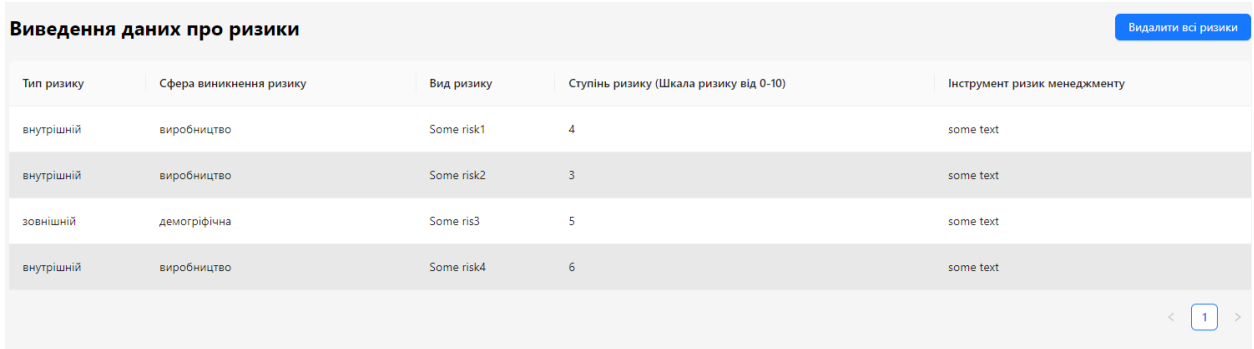

Рисунок 3.4 – Сторінка виведення даних про ризики

Третя сторінка відображає значення інтегральних коефіцієнтів ризиків, обчислених на базі початкових бальних оцінок частинних ризиків, які вносяться під час їх створення (рис. 3.5). Після заповнення всіх даних здійснюється аналіз ризиків, які можуть виникнути на підприємстві.

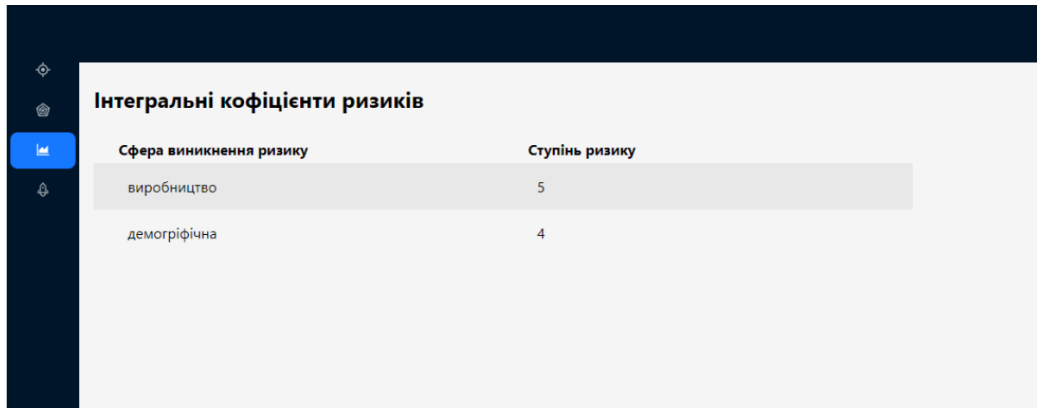

Рисунок 3.5 – Сторінка інтегральних коефіцієнтів ризиків

Інтегральні коефіцієнти обчислюються як середнє арифметичне у розрізі сфер виникнення ризиків

### **3.2 Інструкція користувачу інформаційної системи аналізу ризиків**

Неавторизовані користувачі не можуть отримати доступ до системи, тому при спробі переходу на інші сторінки Ви будете перенаправленні на сторінку входу.

Після того як Ви авторизувалися, система перенаправляє Вас на сторінку, що передбачає перехід на інші сторінки відповідно до меню.

Далі необхідно перейти на сторінку Створення ризику.

Створивши ризик Ви переходите на сторінку Виведення даних про ризик, для того щоб перевірити чи збережені дані і чи відображаються вони належним чином.

Далі відбувається перехід на сторінку Інтегральні коефіцієнти ризиків для кількісного оцінювання ризиків підприємства.

Всі поля обов'язкові для заповнення і валідуються. У разі незаповнення поля, воно підсвічується червоним кольором та має відповідний текст про обов'язковість заповнення (рис. 3.6)

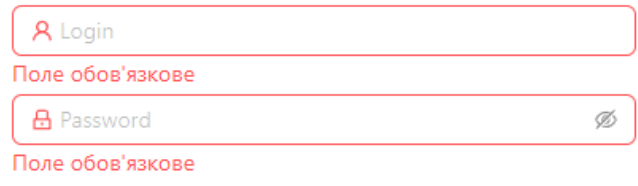

Рисунок 3.6 – Валідація полів

Після завершення роботи з інформаційною системою аналізу ризиків підприємства, радимо почистити local storage від зайвих даних шляхом натиснення на відповідну кнопку (рис. 3.7)

|                            |                         |            |                                        |                              | Logout |
|----------------------------|-------------------------|------------|----------------------------------------|------------------------------|--------|
| Виведення даних про ризики |                         |            |                                        |                              |        |
| Тип ризику                 | Сфера виникнення ризику | Вид ризику | Ступінь ризику (Шкала ризику від 0-10) | Інструмент ризик менеджменту |        |
| внутрішній                 | виробництво             | Some risk1 |                                        | іваіі                        |        |
|                            |                         |            |                                        |                              |        |
|                            |                         |            |                                        |                              |        |

Рисунок 3.7 – Кнопка видалення даних з local storage

Кнопка розміщена на сторінці Виведення даних про ризик у правому верхньому куті.

## <span id="page-24-1"></span>**Висновки до третього розділу**

<span id="page-24-0"></span>В третьому розділі розроблено графічний інтерфейс інформаційної системи аналізу ризиків підприємства. Відображено основні сторінки та компоненти інформаційної системи. Здійснено опис основних технологій, які застосовувалися для створення інформаційної системи. Також розроблено інструкцію використання інформаційної системи.

## **ВИСНОВКИ ТА ПРОПОЗИЦІЇ**

З розвитком підприємницького сектору економіки України, поглиблення євроінтеграційних та глобалізаційних процесів стало актуально питання розробки механізмів врахування підприємницьких ризиків у процесі прийняття бізнес рішень. У цьому контексті важливим вбачається розробка та імплементація спеціалізованих інформаційних систем, які використовуватимуться для аналізу ризиків підприємства. Такі системи забезпечують вищу гучність суб'єктів прийняття рішень, а також зменшення потенційних збитків у разі реалізації окремих видів ризиків. У рамках даного дослідження розроблено прототип інформаційної системи аналізу ризиків підприємства, основні функції якої включають такі: введення та виведення даних про ризики, кількісне оцінювання ризиків.

В першому розділі проведено аналіз предметної області аналізу ризиків підприємства. Здійснено моделювання бізнес-процесів використовуючи діаграм IDEF0 та IDEF3. В другому розділі зпроектовано UML-діаграми діяльності, послідовності та станів інформаційної системи аналізу ризиків підприємства. І у третьому розділі розроблено інтерфейс інформаційної системи та написано інструкцію користування.

<span id="page-25-0"></span>Інформаційна система аналізу ризиків підприємства буде використовуватися різними користувачами в підприємства, таким як: менеджмент підприємства (вони отримують звіти, аналітику та рекомендації щодо ризиків і приймають відповідні рішення), відділ управління ризиками (використовують інформаційну систему для збору та аналізу даних про ризики, визначення їхнього рівня, оцінки впливу та розробки стратегій мінімізації ризиків), ІТ-відділ (використовують інформаційну систему для збору, збереження та обробки даних про ризики в сфері інформаційної безпеки, кіберзахисту, витоку даних), тощо. В перспективі планується додати функціонал по рекомендації ризик-менеджменту та перенести збереження даних в базу даних MongoDB.

### **ПЕРЕЛІК ЛІТЕРАТУРНИХ ДЖЕРЕЛ**

- 1. А.В. Одінцева. Аналіз ризиків у компанії: Зб. праць XII Міжнародної науково-практичної конференції/А.П.Першина - Київ: ТПУ, 2018. - С.86-87.
- 2. Д. Марцинковський. Огляд основних аспектів ризик-менеджменту. [Електронний ресурс]. URL: http://www.cfin.ru/finanalysis/risk/main meths.shtml (дата звернення: 11.12.2022).
- 3. І.П. Агафонова. Побудова ефективної системи ризик-менеджменту для підприємства під час реалізації інноваційного проекту. [Електронний ресурс]. URL: http://mevriz.ru/articles/2003/4/1720.html (дата звернення: 12.12.2022).
- 4. Кислянок А.А. Теоретичні засади побудови системи управління ризиками для підприємства. Харків: Вид-во Тихоокеанського держ. унту, 2016.
- 5. В. Марухіна, О.М. Герґет. Математичне моделювання організаційних та економічних систем. -Дніпро: ТПУ, 2018.
- 6. Ю. А. Ємельянова, А. В. Одинцева. Розробка бази даних інформаційної системи управління ризиками для предметних галузей. Зб. праць XIII Міжнародної науково-практичної конференції / О.П.Першина - Київ: , 2019.
- 7. Королюк, Н. М. (2010). Облік і контроль у системі управління людським капіталом підприємства: методика та організація.
- 8. Венедіктов, С. В. (2005). Матеріальне та моральне стимулювання ефективної професійної діяльності працівників органів внутрішніх справ України: теоретичний аспект. Харків: Вид-во Нац. ун-ту внутр. справ.
- 9. Стрельбіцький, П. А., & Стрельбіцька, О. П. (2015). Світовий досвід мотивації праці та можливість його впровадження в Україні. Вісник

Кам'янець-Подільського національного університету імені Івана Огієнка. Економічні науки, (10), 323–333.

- 10. Дряхлов, Н. И., & Купріянов, Е. А. (2002). Ефективність діяльності співробітників та їх винагородження. Соціологічні дослідження, (12), 87–92.
- 11. Дядечко, Л. П. (2010). Мотивація персоналу в системі ефективного функціонування транснаціональних корпорацій. Экономические науки,  $(3), 5-6.$
- 12. Петров Г.Р. Інтерфейс інформаційної системи аналізу ризиків підприємства. Учасник науково-практичної конференції науковопедагогічних працівників, докторантів, аспірантів та молодих вчених НІІ менеджменту, бізнесу і права Житомир ЖНАЕУ, травень 2023. С. 217–219.
- 13. Петров Г.Р. Проектування інформаційної системи аналізу ризиків підприємства. Учасник науково-практичної конференції науковопедагогічних працівників, докторантів, аспірантів та молодих вчених НІІ менеджменту, бізнесу і права Житомир ЖНАЕУ, травень 2023. С. 80–82.
- 14. Петров Г.Р. Моделювання бізнес-процесів аналізу ризиків підприємства. Учасник IV International Scientific and Practical Conference "Modern problems of science education and society" Житомир ЖНАЕУ, 19-21 червня 2023.
- 15. UML-діаграми [Електронний ресурс]. URL: [https://evergreens.com.ua/ru/articles/uml-diagrams.html](http://eprints.cdu.edu.ua/1481/1/pro.pdf) , (дата звернення: 12.12.2022).
- 16. Нотації IDEF0 [Електронний ресурс]. URL: [https://www.businessstudio.ru/wiki/docs/v4/doku.php/ru/csdesign/bpmodelin](http://eprints.cdu.edu.ua/1481/1/pro.pdf) [g/idef0](http://eprints.cdu.edu.ua/1481/1/pro.pdf) , (дата звернення: 12.12.2022).
- 17. Геннадій Верников Основи IDEF3 . Проектування інформаційних систем [Електронний ресурс]. URL: [https://www.cfin.ru/vernikov/idef/idef3.shtml ,](http://eprints.cdu.edu.ua/1481/1/pro.pdf) (дата звернення: 12.12.2022).
- 18. Авраменко А.С. Проектування інформаційних систем [Електронний ресурс]. URL: [http://eprints.cdu.edu.ua/1481/1/pro.pdf ,](http://eprints.cdu.edu.ua/1481/1/pro.pdf) (дата звернення: 12.12.2022).
- 19. Марченко А.В. Проектування інформаційних систем [Електронний

ресурс]. URL: http://kist.ntu.edu.ua/textPhD/PIS\_Marchenko.pdf, (дата звернення: 12.12.2022).

20. Проектування інформаційних систем [Електронний ресурс]. URL: [https://elearning.sumdu.edu.ua/free\\_content/lectured:de1c9452f2a161439391](https://elearning.sumdu.edu.ua/free_content/lectured:de1c9452f2a161439391120eef364dd8ce4d8e5e/20160217112601/183252/index.html) [120eef364dd8ce4d8e5e/20160217112601/183252/index.html,](https://elearning.sumdu.edu.ua/free_content/lectured:de1c9452f2a161439391120eef364dd8ce4d8e5e/20160217112601/183252/index.html) (дата звернення: 12.12.2022).